### 第122回 九州医師会医学会・総

2022年11月21日更新

# **WEB開催 視聴マニュアル**

WEB開催講演の視聴に際し、以下の環境を推奨しています。

◆対応ブラウザ

Chromium Edge Google Chrome Safari Firefox

◆Zoomアプリのインストール ・ライブ配信には「Zoom」を使用しますので、事前にインストールしてください。

・視聴のみの場合はインストールせずに「ブラウザから参加」することもできますが、 Q&Aなど一部の機能が使えない場合があります。

・スマートフォンなどのモバイル端末から視聴する場合は、Zoomアプリのインストールが 必要です。

Copyright © 2022 Convention Lineage, Inc. All rights reserved.

### 第122回 九州医師会医学会・総会

#### **0.Zoom視聴準備**

はじめてZoomを使用する方は事前にZoomアプリを ダウンロードし、事前にサインアップしてください。

Zoomアプリダウンロード **<https://zoom.us/download>**

Zoomテストに参加する

アプリをダウンロード、サインアップできたら、以下のZoomテストサイト にて、マイク・カメラが使用できるかテストしてください。

**<https://zoom.us/test>**

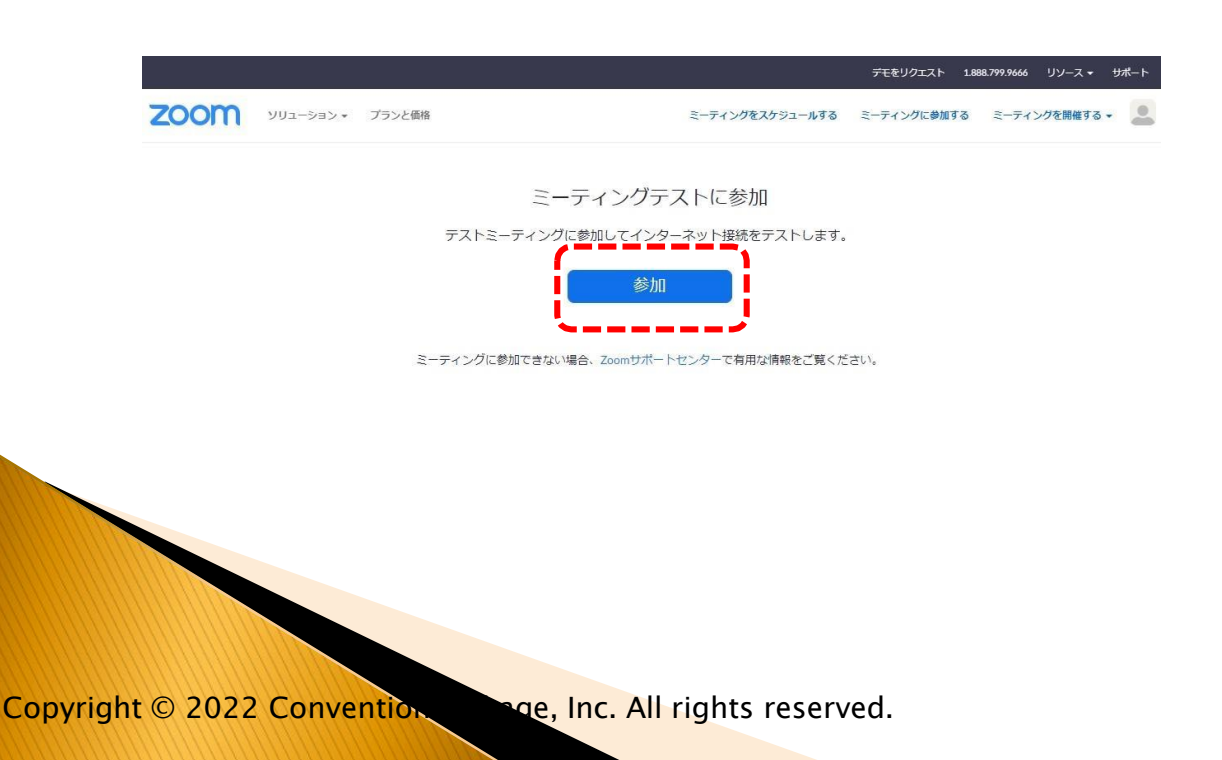

## 第122回 九州医師会医学会・総

### **1.ウェビナーへのアクセス**

参加申込完了メール内の**「ウェビナー参加」**より接続してください。 参加申込がお済でない方は、大会ホームページ内より参加申込を行ってく ださい。

#### **参加申込完了メール**

【オンライン】第122回九州医師会総会・医学会 日時 2022年11月26日 01:00 PM 大阪. 札幌. 東京. ウェビナー ID 874 1447 3341

本メールは大会当日まで大切に保管ください。 時間になりましたら下記の「ウェビナーに参加」よりご入室ください。 配信日程: 11月26日(土) 13:00~16:10 13:00~13:50 九州医師会連合会総会 14:00~16:10 九州医師会医学会

=================

カレンダー (.ics)へ追加 | Google カレンダーへ追加 | Yahoo! カレンダーへ追加 登録はいつでもキャンセルできます。

質問は以下へ送信してください: 122k-ishikai@c-linkage.co.jp。

Zoom に参加する方法

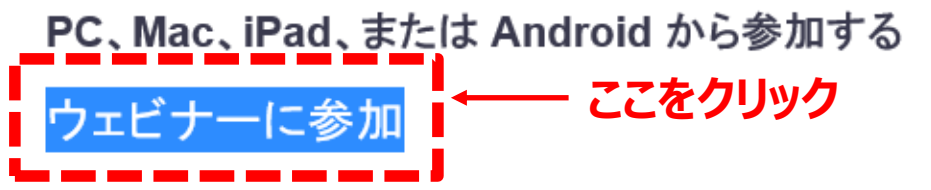

上記のボタンが機能しない場合は、このリンクをブラウザに貼り付けてください。

https://us02web.zoom.us/w/87414473341?tk=bAxi\_bOKQwaJEMBDvCPWzrEgOe2CU-HtMziwBoBaw0I.DQMAAAAUWk8CfRZaMXp6TFN3d1N1bUtrTWtrVTBkVUt3AAAAAAAAAAAAAAAAAA

Copyright © 2022 Convention Lineage, Inc. All rights reserved.

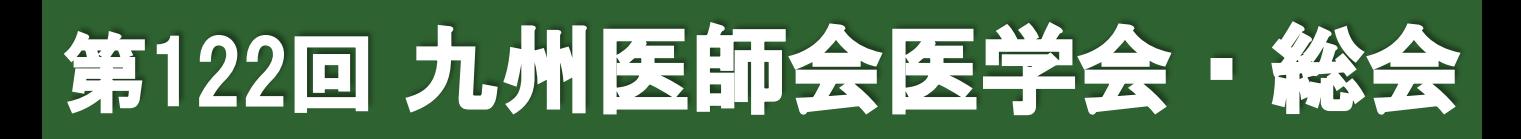

### **「Zoom Meetingを開く」をクリックしてください。**

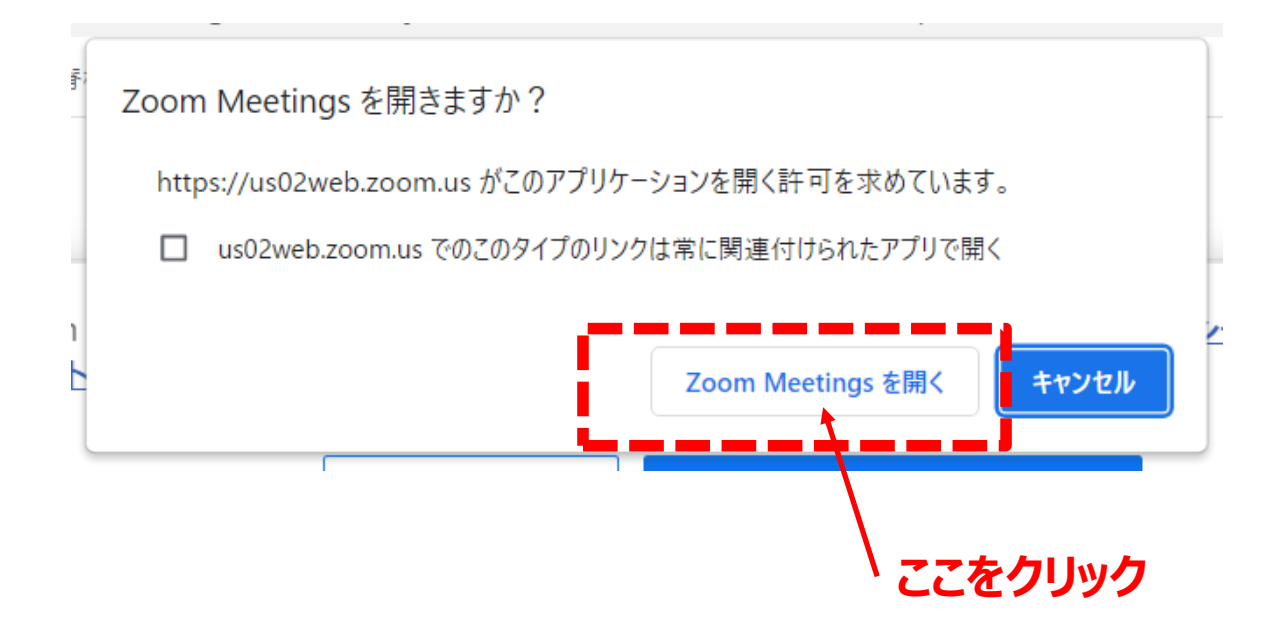

#### **開始前はこのような画面が表示されます。**

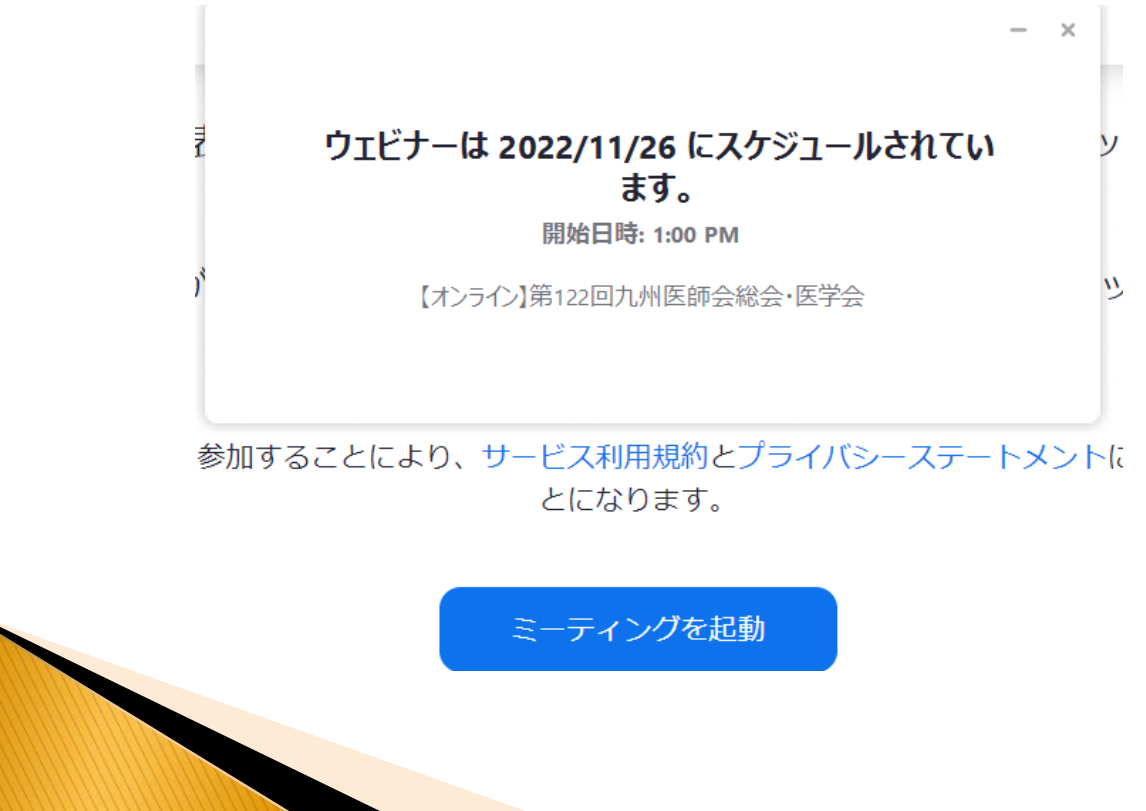

Copyright © 2022 Convention Linear, Inc. All rights reserved.

# 第122回 九州医師会医学会・総会

### **2. 演者に質問する**

質疑応答の際には、画面下の「Q&A」をクリックしてください。

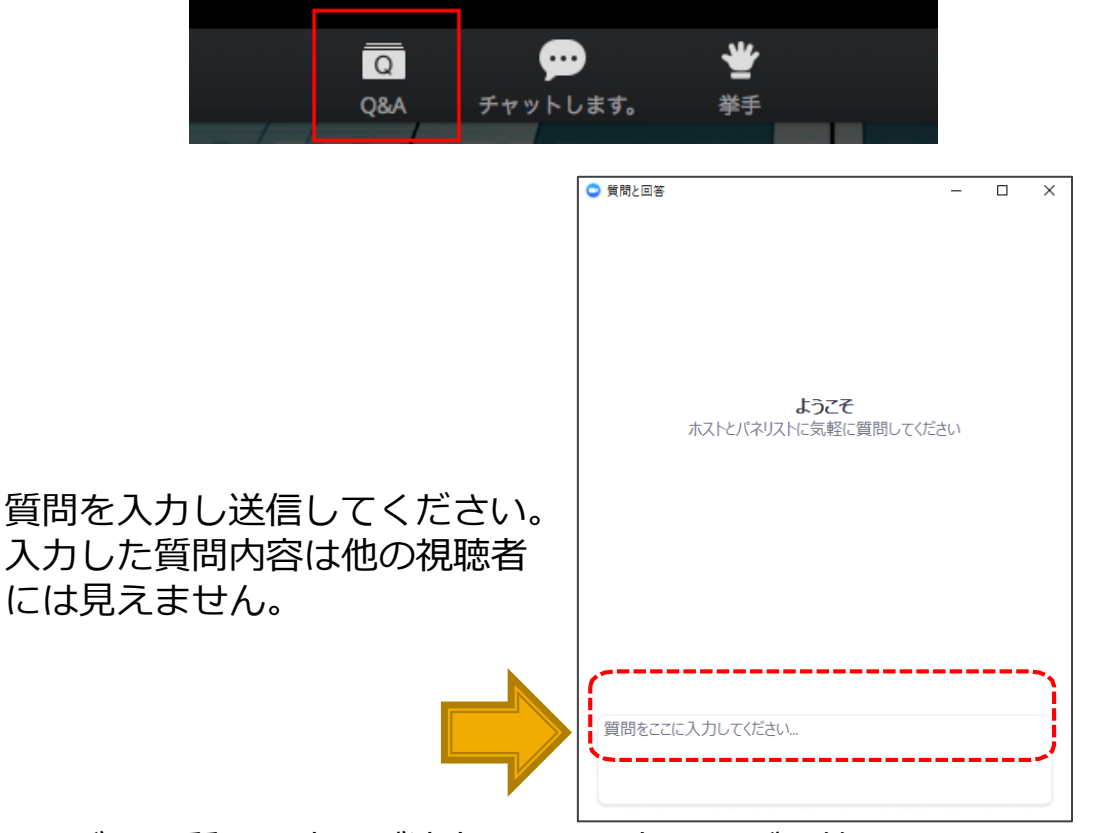

いただいた質問を座長が演者に口頭で伝え、ご回答いたします。 時間の都合ですべての質問に回答できない場合がありますのでご了承く ださい。

### 第122回 九州医師会医学会・総会

### **【ご注意】**

<接続環境・機器について>

・インターネットは接続環境の良い状態(有線LANなど)、電源の確 保をして接続ください。

・OSやブラウザ、アプリは最新版をご利用ください。

<受信映像・資料の取り扱いについて>

・受信映像や発表資料の保存(画面キャプチャを含む)、録音、再 配布は厳禁となっております。

#### **【視聴に関するお問い合わせ】**

第122回九州医師会医学会・総会 参加登録事務局

(株)コンベンションリンケージ

TEL:097‐529‐6730

MAIL:122k-ishikai@c-linkage.co.jp

Copyright © 2022 Convention Linea, Inc. All rights reserved.